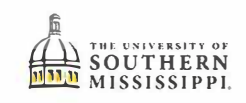

## Withdrawing from the University

Navigation: Student Homepage > Courses and Enrollment

## Click on the Courses and Enrollment Tile from the Student Homepage.

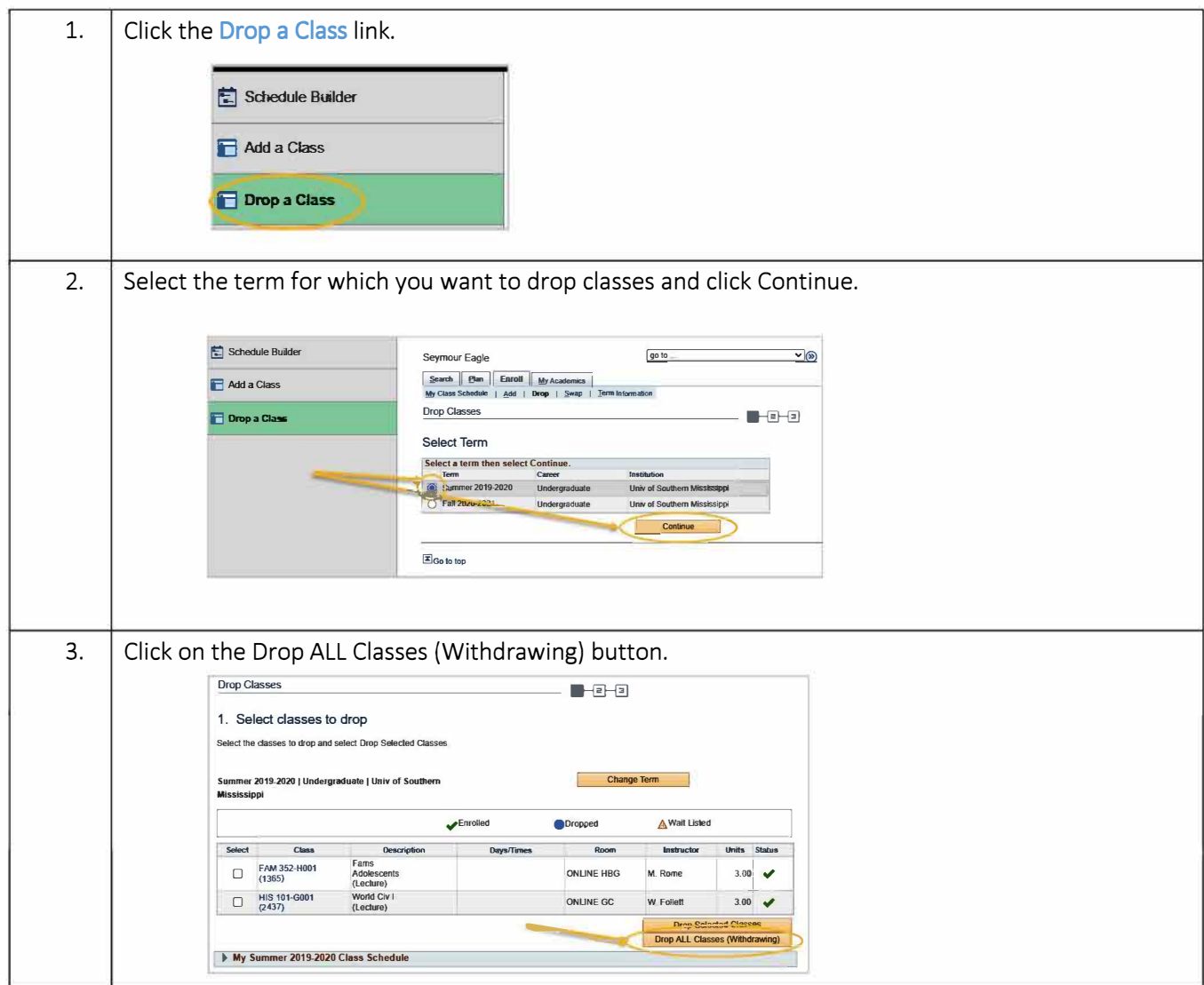

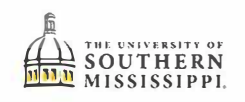

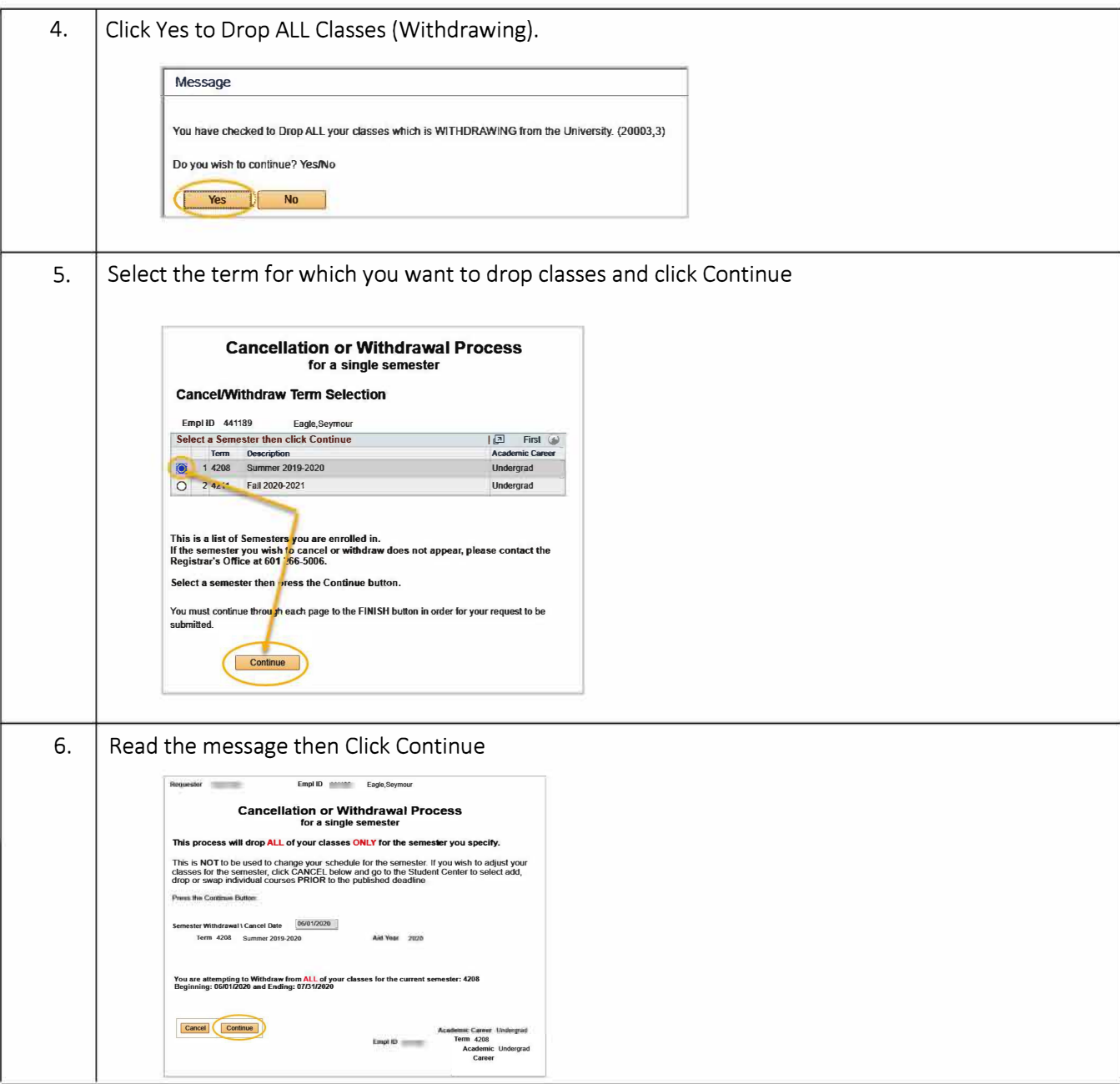

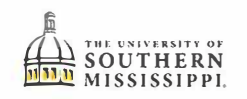

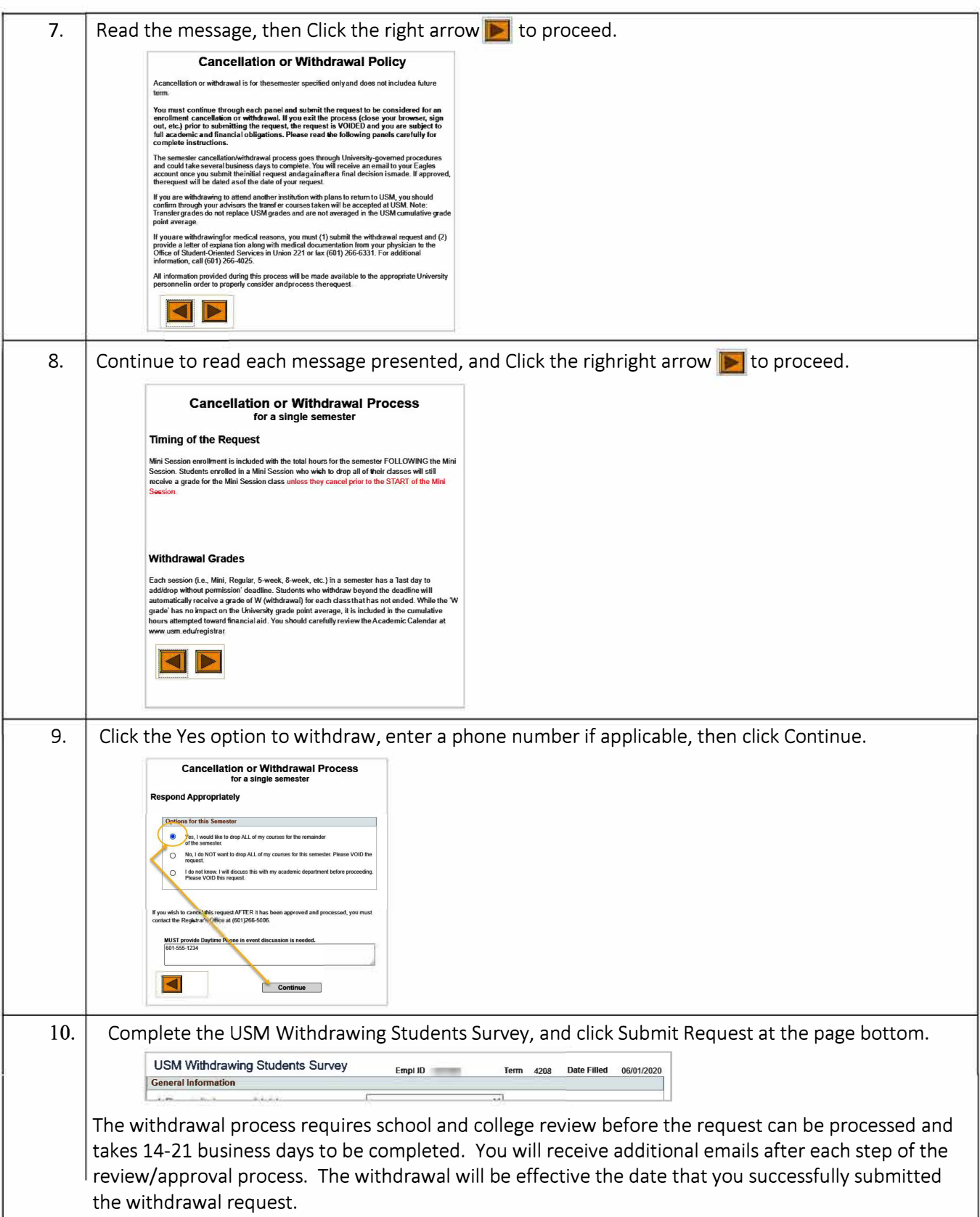